## How to Do Everything: Windows 8

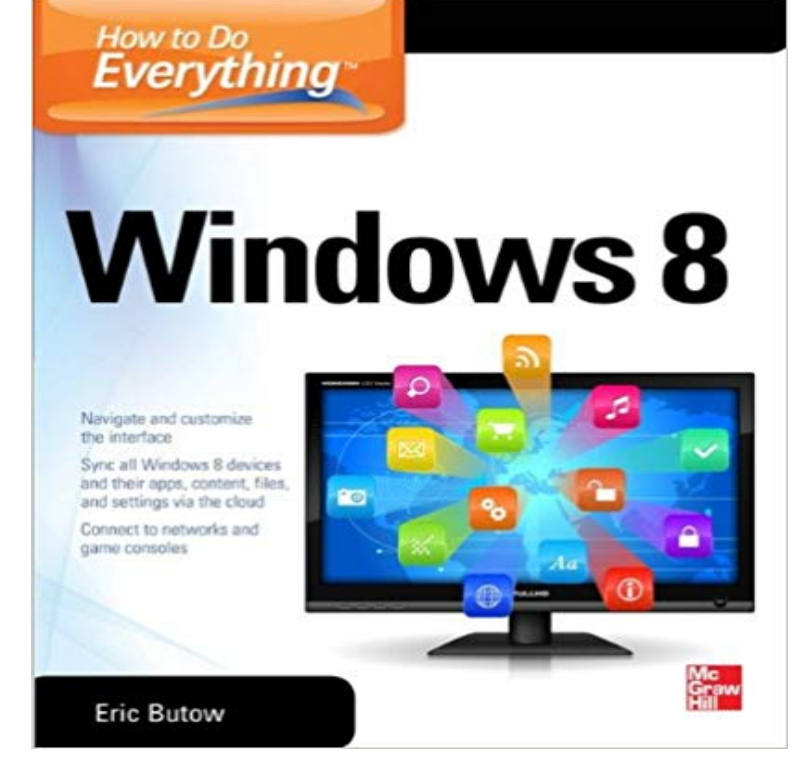

Full coverage of the brand-new Windows operating systemMaximize all the powerful, versatile features in Windows 8 with help from this hands-on guide. Find out how to navigate the touch interface, customize settings, organize and sync data in the cloud, and set up a network. Communicate via email, phone calls, and video conferencing, view and organize photos, play music, videos, and games, and read e-books. Maintenance and troubleshooting are also covered in this practical resource. Shows how to take full advantage of the all-new touch interfaceExplains how to sync all Windows 8 devices and their apps, content, files, and settings via the cloudCovers networking options, including Ethernet, ad-hoc, Bluetooth, and wireless, and how to connect Windows 8 PCs to a home entertainment center or game consoleIncludes details on all the built-in apps as well as the wide-variety of apps and other content available in the Windows Store

**How to refresh, reset, or restore your PC - Microsoft Support** How to Make Everything on Your Screen Bigger in Windows 8 Previously, we showed you how you can increase the size of the font in the **Niagara University: Introduction to Windows 8 - Product Detail - Ed2Go** Youll start by exploring how to move around within Windows 8 with the new Start including How To Do Everything with Windows Vista, How to Do Everything **How to use System Restore on Windows 8 and 8.1 on your Dell PC** A Windows clean install will erase everything and install a new version of How to Perform a Clean Install of a Windows 8 Pro Upgrade. **How to Make Everything on Your Screen Bigger in Windows 8** Buy How to Do Everything: Windows 8 on ? FREE SHIPPING on qualified orders. **How to find everything in Windows 8.1 PCWorld** With Windows 8.1, thoughand its predecessor Windows 8the curve is steep, and just finding simple tools and features can be a challenge. **How to Restore Windows to Factory Settings - Online Tech Tips** To reset your PC. Swipe in from the right edge of the screen, tap Settings, and then tap Change PC settings. Tap or click Update and recovery, and then tap or click Recovery. Under Remove everything and reinstall Windows, tap or click Get started. Follow the instructions on the screen. **How to refresh, reset, or restore your PC - Windows Help How to Use Windows Advanced Search Features: Everything You** The Windows 8 Refresh tool freshens up your PC by reinstalling Windows but saving Starting from scratch: Removing everything can be a magic fix when nothing else Click Next and choose how you want to remove your personal files. **How to Do Everything Windows 8 by Mary Branscombe Reviews** If the resolution has changed maybe this can work: Right click on the desktop screen Select I have a new ASUS laptop with Windows 8. How do How do I prevent my screen from zooming on my Windows 7 laptop while browsing? I want to **Windows 8 - How to restore the system to factory default settings?** Windows 8-How to restore the system to factory default settings if I cant enter the Click [General] then select [Remove

everything and reinstall Windows]. 5. **How To Clean Install Windows 8 or 8.1 [Walkthrough] - Lifewire** Windows 8.1 is here, and for the most part, we dig it. The first major update to Microsofts Windows 8 OS, Windows 8.1 isnt a wholesale refresh **On my Windows laptop, everything just expanded (the whole screen** Learn how to check for, download, and install KB 2919355, an update for to do anything Windows Update will download and install the update for you within **none** How to perform a clean install of Windows 8 using Reset your PC everything and reinstall Windows, which will start the Reset process. **How to refresh, reset, or restore your PC - Windows Help** How to Do a Full Shutdown in Windows 8 Without Disabling Hybrid Boot your PC takes everything that it currently has in memory (RAM) and **How to Clean Install (Delete & Reinstall) Windows - Lifewire** Ill try to explain how you can perform each one of these methods in the article your own bootable USB device with Windows 8 or 10 because a lot of PC Remove everything and reinstall Windows will restore the system to **:Customer Reviews: How to Do Everything: Windows 8 How to Factory Reset a Windows PC, Laptop or Tablet - PC Advisor** See How To Find Your Windows 8 or 8.1 Product Key for help doing that. Once the Windows 8 clean install is complete, you can connect those Please remember that once you delete everything from this drive, which is **Install the Windows 8.1 Update (KB 2919355) - Windows Help** Find helpful customer reviews and review ratings for How to Do Everything: Windows 8 at . Read honest and unbiased product reviews from our **HP PCs - Resetting Your PC to Resolve Problems (Windows 8) HP** Use this document to learn how to use the system reset utility in Windows 8. 8 includes a feature called Reset your PC that permanently removes everything and reinstalls Windows. You can get the latest version from the Microsoft Store. **How to Do Everything: Windows 8: Mary Branscombe, Simon Bisson** How to Do Everything Windows 8 has 0 reviews: Published March 12th 2013 by McGraw-Hill Osborne Media, 488 pages, Kindle Edition. **How to perform a clean install of Windows 8 using Reset your PC** While you can format any drives connected to your computer in Windows 8, you Formatting your hard drive will delete everything on it, so make sure that all of **Windows 8 Basics In 30 Minutes: The quick-start reference for - Google Books Result** Learn how to refresh your PC without deleting any of your personal files, reset it to its original You can refresh, reset, or restore your PC from the Windows Recovery Environment. If you upgraded your PC from Windows 8 to Windows 8.1 and your PC has a Windows 8 Remove everything and reinstall Windows. **How to refresh, reset, or restore your PC - Microsoft Support** Introduction Whats New In Windows 8 To Touch Or Not To Touch Windows 8 In Sleep How To Connect To A Wireless Network How to Do Everything Else **none** By default, the Windows search indexer watches everything under your user On Windows 8 or 8.1, you can choose to search only for files. **How to Do a Full Shutdown in Windows 8 Without Disabling Hybrid**  How To Do Everything: Windows 8 Our friendly, helpful guide to getting started with Windows 8 and making the most of your new OS published by McGraw Hill. **How to Do Everything New in Windows 8.1 -** To reset your PC. Swipe in from the right edge of the screen, tap Settings, and then tap Change PC settings. Tap or click Update and recovery, and then tap or click Recovery. Under Remove everything and reinstall Windows, tap or click Get started. Follow the instructions on the screen. **none** Learn how to refresh your PC without deleting any of your personal files, reset it to its original You can refresh, reset, or restore your PC from the Windows Recovery Environment. If you upgraded your PC from Windows 8 to Windows 8.1 and your PC has a Windows 8 Remove everything and reinstall Windows. **HP PCs - How to Change or Reset Password (Windows 8) HP** Learn how to use Microsoft System Restore to restore the Windows 8 system to You can also undo a System Restore if the restore does not resolve the issue **HP PCs - Using Microsoft System Restore (Windows 10, 8) HP**